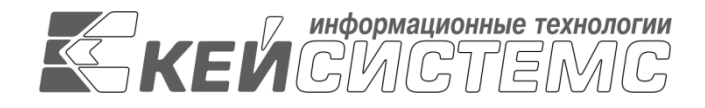

УТВЕРЖДАЮ Генеральный директор ООО «Кейсистемс» \_\_\_\_\_\_\_\_\_\_\_\_\_\_\_\_\_ А. А. Матросов  $\leftarrow$   $\rightarrow$  2023 г.

# **«КС БИЗНЕС-ПРОЦЕССЫ»**

ВЕРСИЯ 23.02

Руководство администратора

Разработка вспомогательных модулей

# **ЛИСТ УТВЕРЖДЕНИЯ**

Р.КС.09020-01 34 02-ЛУ

## СОГЛАСОВАНО

Заместитель генерального директора ООО «Кейсистемс»

\_\_\_\_\_\_\_\_\_\_\_\_\_\_\_\_\_ Е. В. Федоров  $\leftarrow$   $\rightarrow$  2023 г.

Руководитель ДПиРСИБ

\_\_\_\_\_\_\_\_\_\_\_\_\_\_\_\_\_ Д. В. Галкин  $\leftarrow$   $\rightarrow$  2023 г.

Системный архитектор \_\_\_\_\_\_\_\_\_\_\_\_\_\_\_\_\_ И. П. Попов  $\frac{1}{\frac{1}{2}}$  2023 г.

2023

Литера А

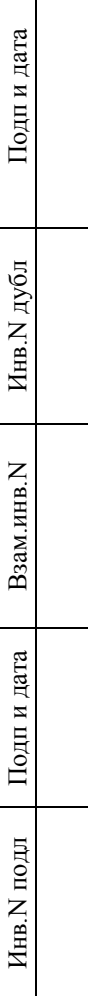

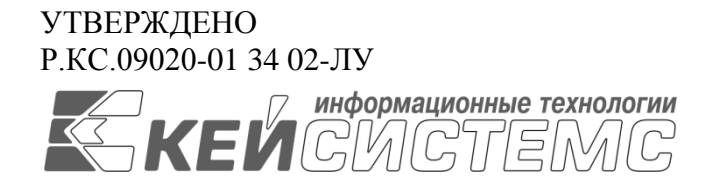

# **«КС БИЗНЕС-ПРОЦЕССЫ»**

## ВЕРСИЯ 23.02

# Руководство администратора

# Разработка вспомогательных модулей

Р.КС.09020-01 34 02

Листов 52

2023

Литера А

## **АННОТАЦИЯ**

Настоящий документ является частью руководства программиста «КС бизнес-процессы» (далее – «программный комплекс») версии 23.02 по автоматизации процесса проектирования, исполнения и анализа бюджетов субъектов Российской Федерации, закрытых автономнотерриториальных образований и муниципальных образований.

Документ содержит описание правил оформления хранимых процедур, используемых во вспомогательных модулях комплекса задач «Бизнес-процессы».

Руководство актуально для указанной версии программного комплекса и для последующих версий вплоть до выпуска обновления руководства.

## **Порядок выпуска обновлений руководства**

Выход новой версии программного комплекса сопровождается обновлением руководства только при наличии в версии значительных изменений режимов, описанных в руководстве, разработки новых режимов или изменении общей схемы работы. Если таких изменений версия не содержит, то остается актуальным руководство от предыдущей версии, дополненное информацией об изменениях, содержащихся в новых версиях.

Перечень изменений новых версий программного комплекса содержится в сопроводительных документах к версиям. Информация об изменениях руководства программиста публикуется на сайте разработчика в разделе «Документация».

## **Информация о разработчике «КС бизнес-процессы»**

ООО «Кейсистемс»

Адрес: 428000, Чебоксары, Главпочтамт, а/я 172

Телефон: (8352) 323-323

Факс: (8352) 571-033

## [http://www.keysystems.ru](http://www.keysystems.ru/)

## E-mail: [info@keysystems.ru](mailto:info@keysystems.ru)

Фактический адрес размещения инфраструктуры разработки: 428000, г. Чебоксары, ул. Константина Иванова, д. 50.

Фактический адрес размещения разработчиков: 428000, г. Чебоксары, ул. Константина Иванова л. 50.

Фактический адрес размещения службы поддержки: 428000, г. Чебоксары, ул. Константина Иванова, д. 50.

## СОДЕРЖАНИЕ

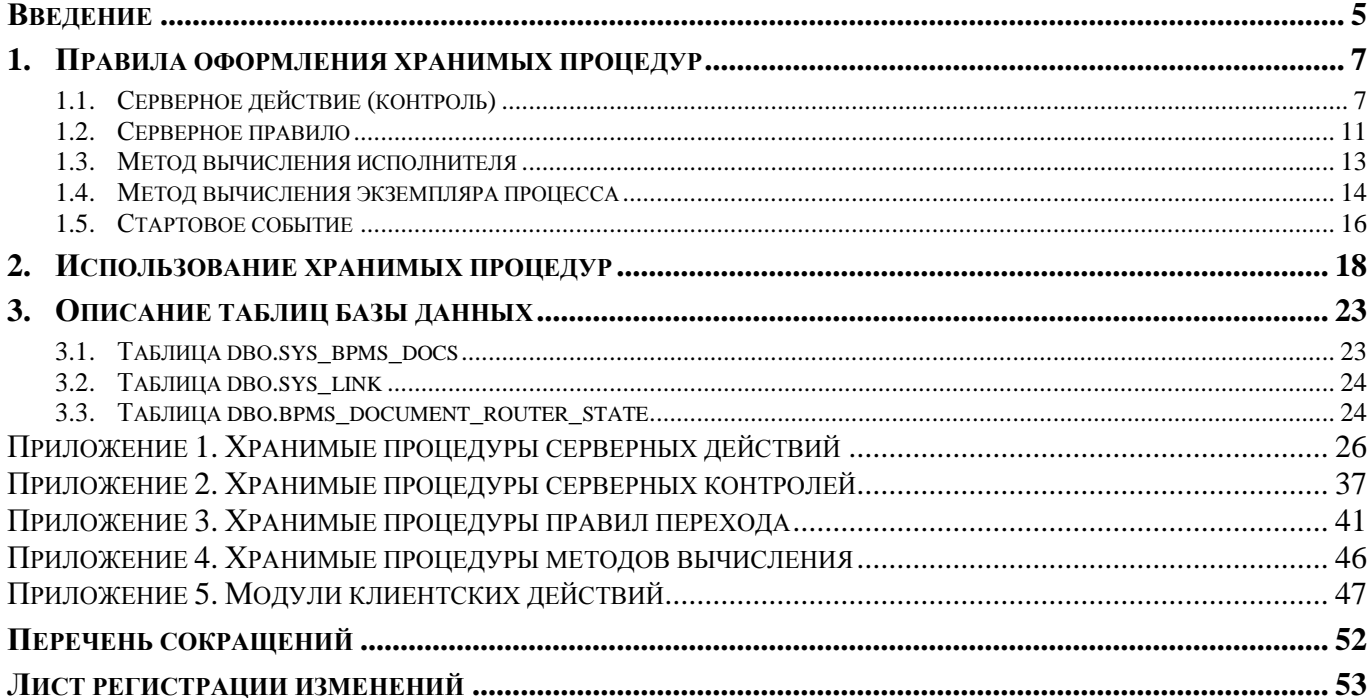

## **ВВЕДЕНИЕ**

<span id="page-4-0"></span>Настоящее руководство программиста содержит описание задач администратора по разработке вспомогательных модулей для «КС бизнес-процессы» (далее - «Система», «КС Бизнеспроцессы»), который предназначен для автоматизации управления бизнес-процессами в финансовых органах, органах государственной и муниципальной власти, государственных и муниципальных учреждениях.

## Функциональные возможности

Основные преимущества использования «КС бизнес-процессы»:

- современный и удобный интерфейс;
- елиные принципы организации рабочего пространства работников финансового органа  $\equiv$ и удаленных пользователей государственных муниципальных учреждений;
- эффективные механизмы администрирования системы и разграничения прав доступа к  $\equiv$ ланным:
- единый клиент, работающий с базами данных под управлением СУБД Postgree SQL;
- широкие возможности интеграции со сторонними автоматизированными системами;  $\equiv$
- гибкость по отношению к организационной структуре финансового органа;
- поддержка модели ведения документооборота с применением электронной подписи;  $\equiv$
- $\equiv$ возможность организации единого электронного хранилища любых типов документов с электронной подписью (первичных документов, регистров и отчетов, формируемых в системе, произвольных документов);
- поддержка пользовательской разработки и модификации программных модулей для  $\equiv$ выполнения различных алгоритмов обработки документов.

## Уровень подготовки пользователя

Создание и редактирование программных модулей осуществляется пользователями, владеющими навыками программирования в среде SQL.

## Перечень эксплуатационной документации

<span id="page-4-1"></span>В таблице 1 представлен список пользовательской документации в части описания «КС бизнес-процессы».

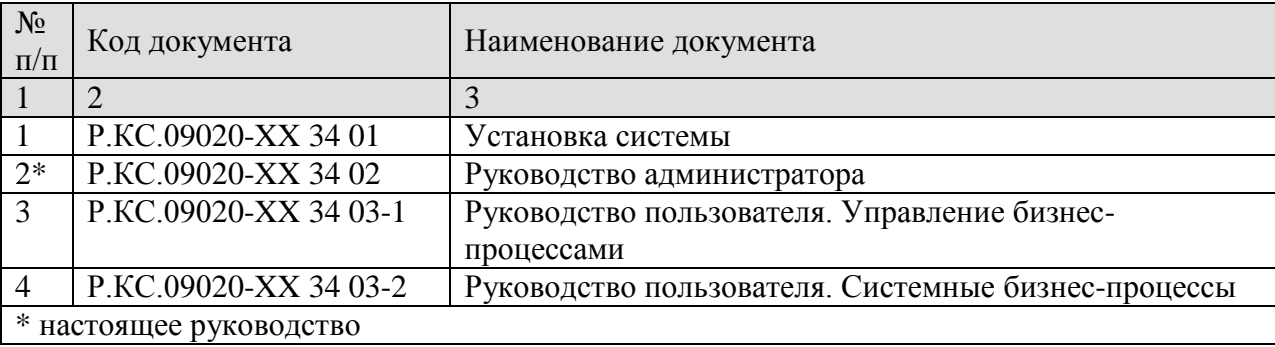

## Таблица 1. Перечень эксплуатационной документации

## **Условные обозначения**

В документе используются следующие условные обозначения:

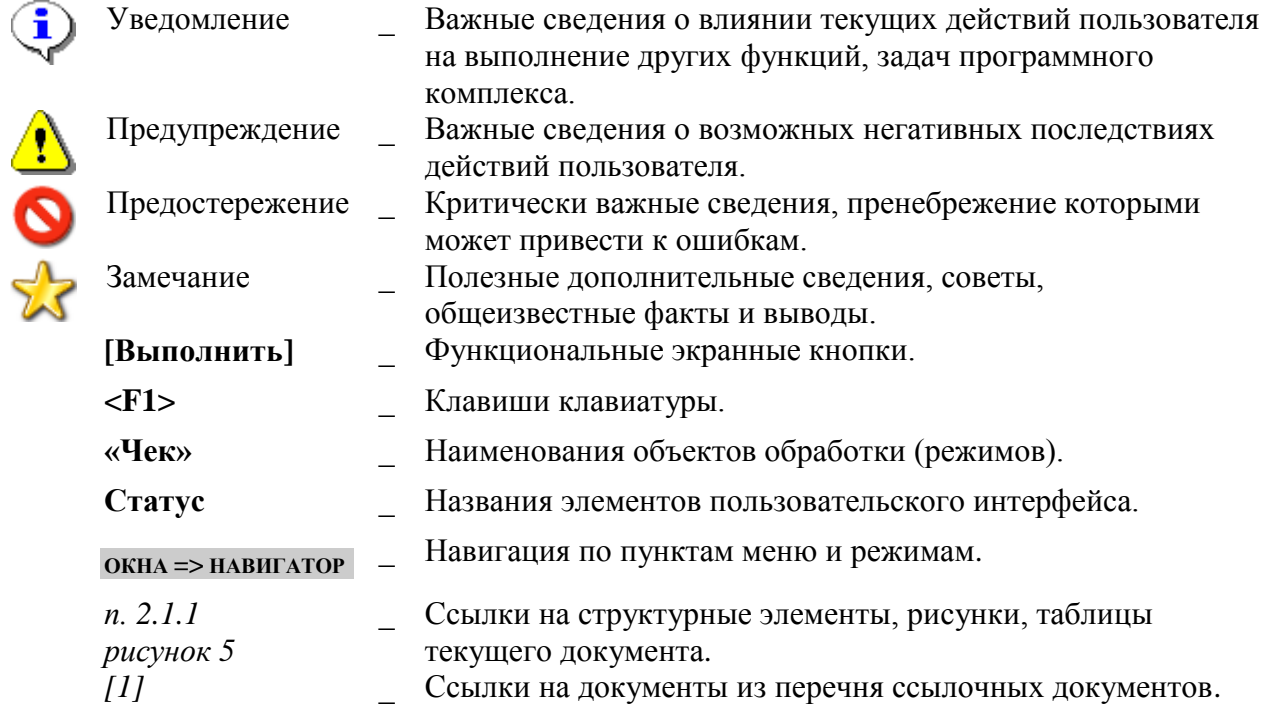

## <span id="page-6-0"></span>**1. ПРАВИЛА ОФОРМЛЕНИЯ ХРАНИМЫХ ПРОЦЕДУР**

Создание и изменение хранимых процедур может осуществляться как во внешних редакторах SQL, так и в самой программе.

Создание и изменение хранимых процедур базы данных доступно пользователям членам роли db\_owner в базе данных или роли sysadmin на сервере SQL (включение учетных записей в роли доступно системным администраторам сервера SQL).

Хранимые процедуры, используемые в бизнес-процессах, по назначению делятся на несколько типов:

- *Серверное действие* пакетное выполнение каких-либо действий над проходящими по маршруту документами.
- *Серверный контроль* пакетное выполнение какого-либо контроля над проходящими по маршруту документами.
- *Серверное правило* проверка выполнения определенных условий для перенаправления потока управления маршрута, отрабатывает только для одного конкретного документа.
- *Метод вычисления исполнителя* определение исполнителей для документов, поступающих на этап обработки.
- *Метод вычисления экземпляра процесса* вычисление связанных документов при взаимодействии между процессами, внутри одного процесса.
- *Стартовое событие* выборка документов по определенным условиям для постановки на маршрут.

## <span id="page-6-1"></span>**1.1. Серверное действие (контроль)**

Шаблон наименования хранимых процедур серверных действий: **dbo.bpms\_app\_<…>** (рекомендуется не более 30 символов).

С помощью хранимых процедур серверных действий и серверных контролей выполняется обработка документов, вывод информации в протокол, обновление информации об ошибках.

## **Входные параметры**

@RID – идентификаторы документов на маршруте.

## **Выходные параметры**

Отсутствуют.

<span id="page-6-2"></span>Основные параметры хранимой процедуры серверного действия (контроля) с их описанием перечислены в *Таблице [2](#page-6-2)*.

## **Таблица 2. Основные параметры хранимой процедуры типа «Серверное действие (контроль)»**

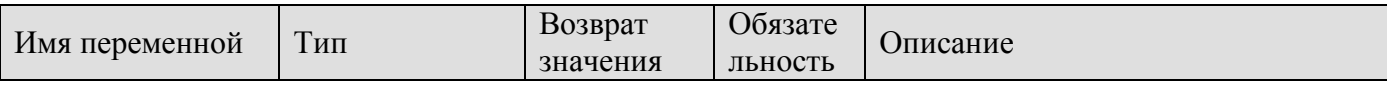

ПК «КС БИЗНЕС-ПРОШЕССЫ»

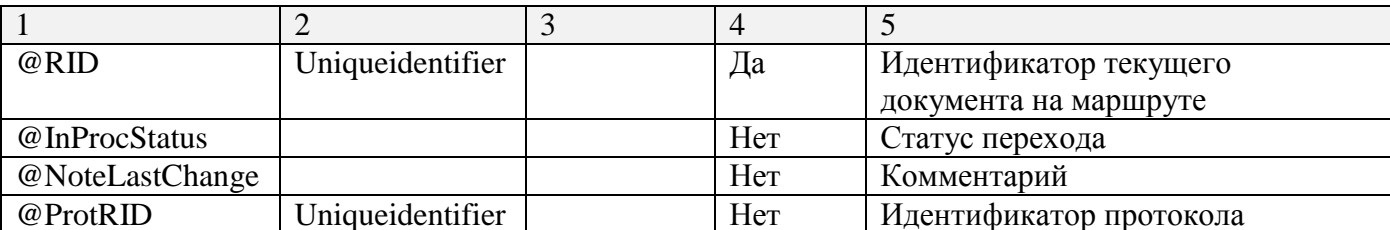

## Прикладная часть

действий Перед выполнением каких-либо (контролей) необходимо переписать идентификационные данные документов пакета  $(a)$ RID из таблицы dbo.sys bpms docs (поля linkdoc, object) в таблицу dbo.sys link.

Пример:

```
insert into dbo.sys link(rid, link, object)
           select @rid, sbd.linkdoc, sbd.object
           from dbo.sys bpms docs sbd
           where sbd.rid = @RID and sbd.error = 0
```
Так как контролей или действий может быть несколько, то при запросе данных из таблицы dbo.sys boms docs необходимо добавлять условие error = 0. чтобы «отсечь» ошибочные документы, которые контролировались предыдущими серверными действиями или контролями.

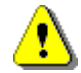

Рекомендуется условие еггог = 0 ставить всегда!

## Запись ошибок выполнения действий, результатов контроля

Информацию об ошибках выполнения действия, а также о результатах проведенного контроля необходимо записывать в таблицу dbo.sys bpms docs по линку документа (linkdoc) и идентификатору @RID текущего пакета документов с обновлением полей:

 $-$  Error = 1

 $-$  ErrorMsg = 'Сообщение об ошибке'.

При наличии ошибки выполнения прикладного модуля и ее записи в dbo.sys bpms docs документ остается на прежнем этапе обработки. В протоколе движения документа по маршруту для таких документов выводится причина ошибки из поля ErrorMsg таблицы dbo.sys bpms docs.

## Вывод информации в протокол

Для вывода результатов выполнения действия, результатов контроля в общий протокол обработки документов на маршруте необходимо включить в хранимую процедуру переменную идентификатор @ProtRID.

Для вывода данных в протокол необходимо выполнить последовательно три хранимые процедуры:

- $\equiv$ dbo.XMLHeaders:
- dbo.XMLDescColumns;
- dbo.XMLValColumns.

Хранимая процедура dbo.XMLHeaders (Таблица 3) передает описание блока данных в протоколе.

<span id="page-8-0"></span>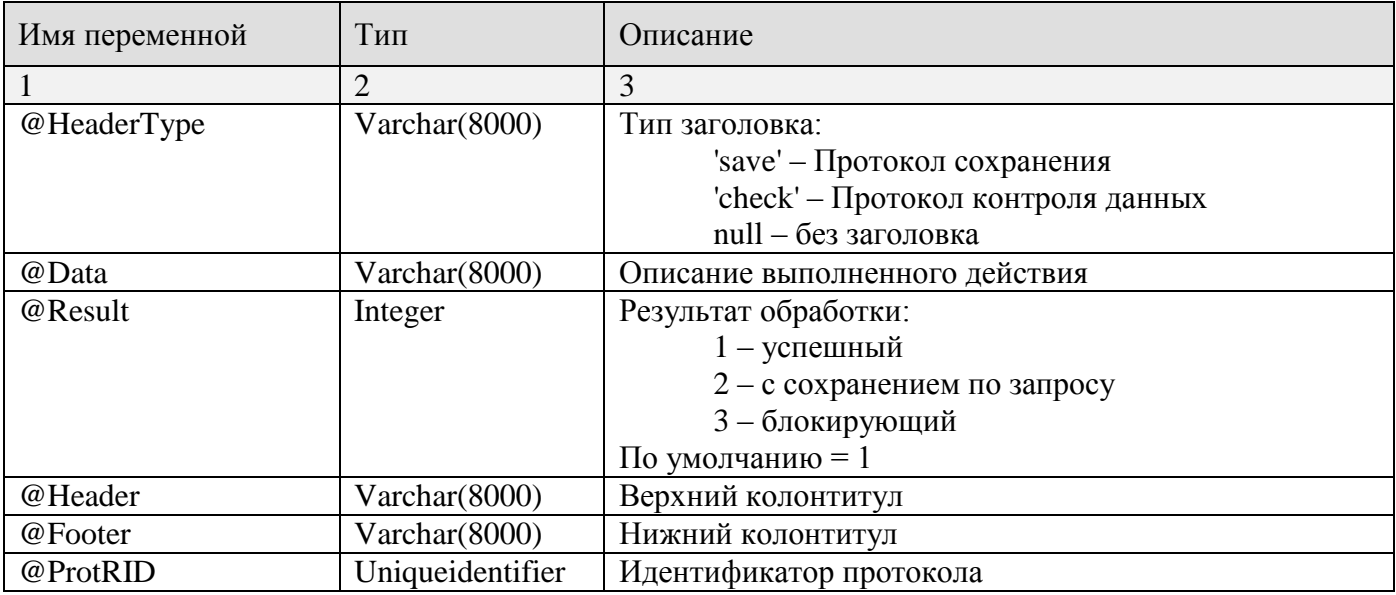

## **Таблица 3. Параметры хранимой процедуры dbo.XMLHeaders**

<span id="page-8-1"></span>Хранимая процедура dbo.XMLDescColumns (*Таблица [4](#page-8-1)*) передает описание (схему) табличной части блока данных протокола.

## **Таблица 4. Параметры хранимой процедуры dbo.XMLDescColumns**

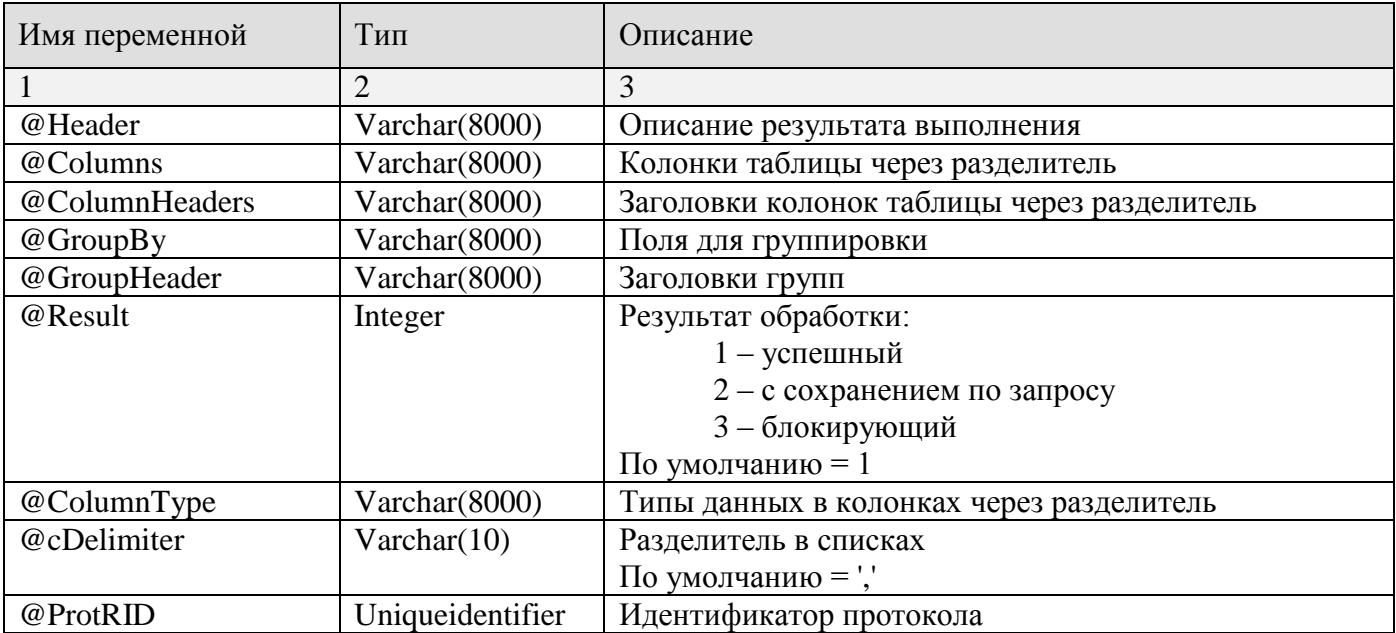

Хранимая процедура dbo.XMLValColumns (*Таблица [5](#page-8-2)*) передает данные для заполнения табличной части протокола. В качестве заголовка документа для вывода в протокол используются следующие поля таблицы dbo.sys\_bpms\_docs: numdoc, datedoc, object.

## **Таблица 5. Параметры хранимой процедуры dbo.XMLValColumns**

<span id="page-8-2"></span>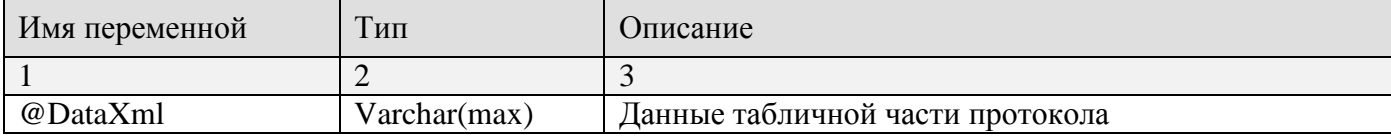

ПК «КС БИЗНЕС-ПРОЦЕССЫ»

РАЗРАБОТКА ВСПОМОГАТЕЛЬНЫХ МОДУЛЕЙ

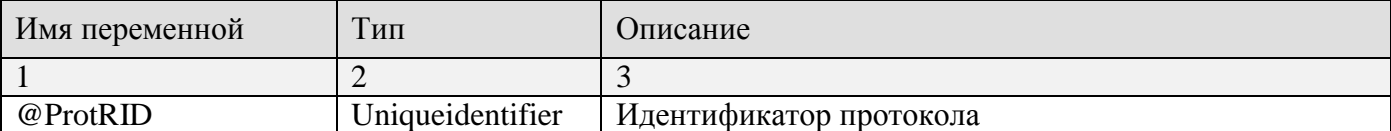

## Пример

```
Действие простановка аналитического признака.
set quoted identifier on
GOset ansi nulls on
GO
if object id('dbo.bpms app action example') is not null drop procedure
dbo.bpms app action example
GO
/*
  --!!! Действие (серверное) - простановка аналитического признака
\star /
create procedure dbo.bpms app action example
                uniqueidentifier
  @RID
  ,@ProtRID
                uniqueidentifier
  ,@AnSign
                 \text{varchar}(8000) = \text{''}as
begin
  --!!! Прикладная часть
 insert into dbo.rem1 sign (link up, stat)
 select A.Link, A.stat
 from (select sl.linkdoc as link, t.stat
          from dbo.sys bpms docs sl
               cross join
                ( select sn. link as stat from dbo.s note sn
                    where sn.object = dbo.obj id('DICTIONARY ANALITIC') and sn.codein (select a. value from dbo. Split (@AnSign) a)
                \rightarrow t
                  where sl.rid = @RID and sl.error = 0) A
  where not exists (select * from dbo.reml sign rls where rls.link up = A.Link and
rls.stat = A.stat)--!!! Вывод информации в протокол
  declare @Result integer,
          @DataXml varchar(max),
                   \texttt{varchar}(1000)@Head
  set @Head = 'Простановка аналитических признаков: '
 exec dbo.XMLHeaders @HeaderType='CHECK', @Data=@Head, @Result=@Result, @ProtRID =
@ProtRTD
 exec dbo. XMLDescColumns @Header
                                          = 'Простановка признаков'
                                      - Чномер, дата, наменование'
                           ,@Columns
                           , @ColumnHeaders = 'numdoc, datedoc, namedoc'
                                          = \text{QProtRID},@ProtRID
  select @DataXm1 = (sbd.numdoc
                                                            as numdoc
                      select
```
РАЗРАБОТКА ВСПОМОГАТЕЛЬНЫХ МОДУЛЕЙ

```
, sbd.datedoc
                                                           as datedoc
                               , dbo.obj code (sbd.object) as namedoc
                               from dbo.sys bpms docs sbd where sbd.rid = @RID
                          order by 1
                      for xml raw, root('data')
                      \lambdaexecute dbo. XMLValColumns @DataXml = @DataXml, @ProtRID = @ProtRID
  --!!! Запись ошибок выполнения действий, результатов контроля
  update dbo.sys bpms docs
    set error = 1
        , errormsg = left ('Запрет установки аналитических признаков', 1000)
    where rid = @RID and linkdoc = 000
end
GO
grant execute on dbo.bpms app action example to public
GO
```
### <span id="page-10-0"></span> $1.2.$ Серверное правило

Шаблон наименования хранимой процедуры типа «Серверное правило»: **dbo.bpms** rule  $\leq$ ...> (рекомендуется не более 30 символов).

Серверные правила оформляются аналогично серверным действиям, за исключением одного: для получения реквизитов документа используется таблица состояний документа на маршруте dbo.bpms document router state.

Пример запроса для получения данных:

```
select @Tabid = tab id, @Link doc = link doc
        from dbo.bpms_document_router_state
             where \overline{quid} = \thetaGuidStat
```
## Входные параметры

@GuidStat - Идентификатор потока в таблице состояния документа на маршруте dbo.bpms document router state.

@LinkDoc - Целочисленный идентификатор документа.

## Выходные параметры

@Resultproc - Результат выполнения серверного правила.

<span id="page-10-1"></span>Основные параметры хранимой процедуры серверного правила с их описанием перечислены в Таблице 6.

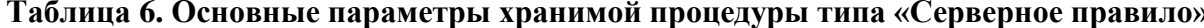

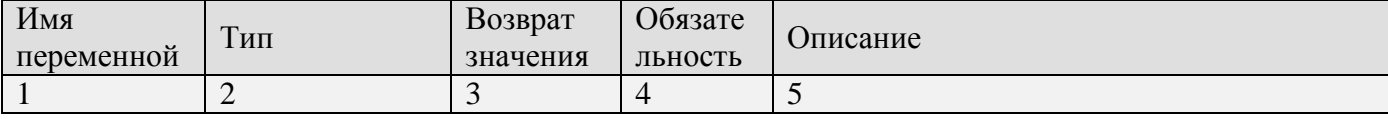

РАЗРАБОТКА ВСПОМОГАТЕЛЬНЫХ МОДУЛЕЙ

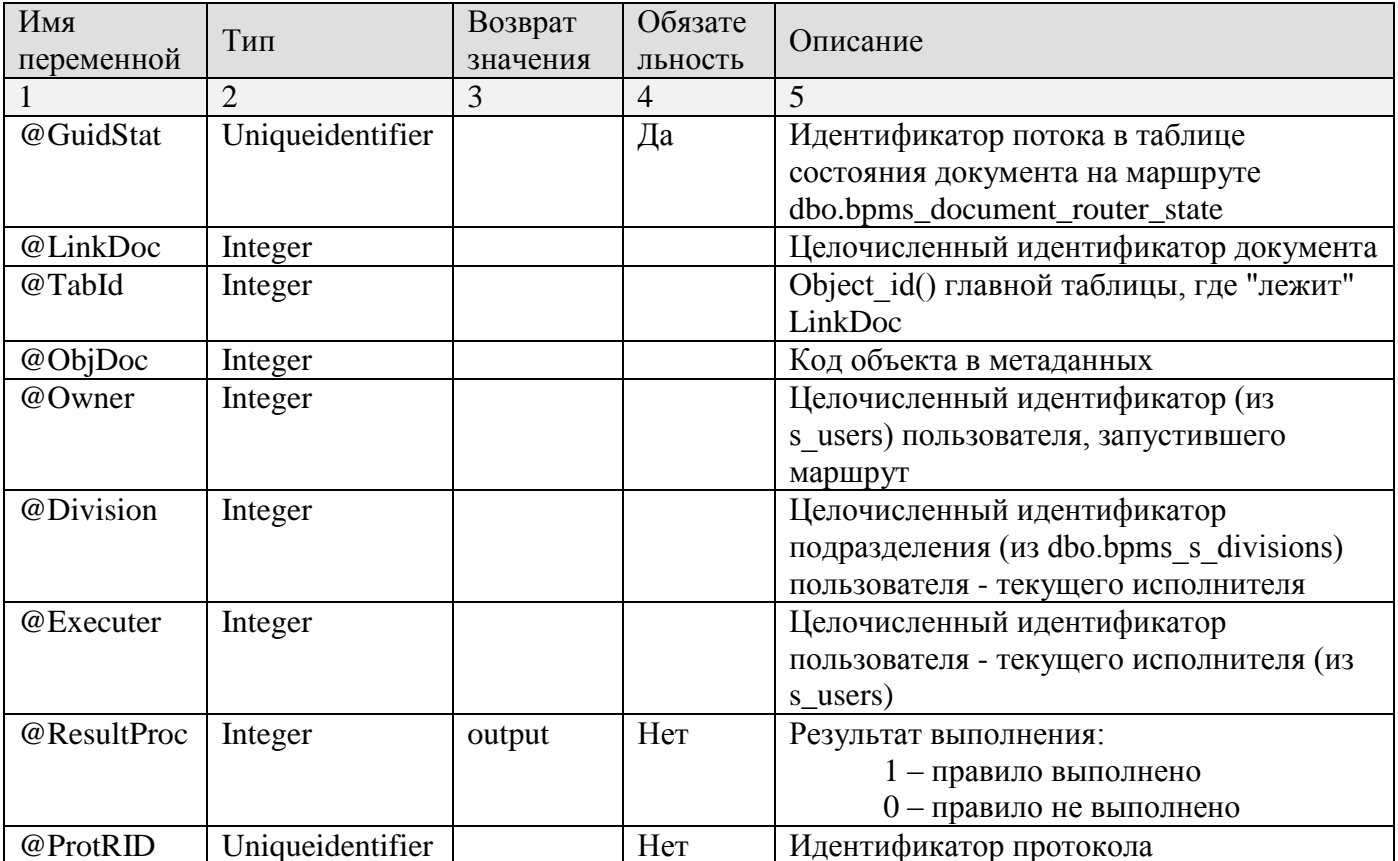

## Пример

Всегда невыполнимое правило dbo.bpms rule false example.

```
set quoted identifier on
GO
set ansi nulls on
GO
if object id('dbo.bpms rule false example') is not null drop procedure
dbo.bpms rule false example
GO
/ *
  --!!! Серверное правило
  --!!! Всегда невыполнимое правило Правило ложь
\star /
create procedure dbo.bpms rule false example
  @GuidStat uniqueidentifier = null
  example integer = null<br>
eTabId integer = null<br>
eTabId integer = null
  ,@TabId
  ,@ObjDoc
               integer = null
  ,@Owner
               integer = null
  ,@Division integer = null
  , @Executer
                integer = null
  , @Resultproc integer = 0 output
as
begin
 set @Resultproc = 0end
GO
```
**grant execute on** dbo.bpms\_rule\_false\_example **to public GO**

## <span id="page-12-0"></span>**1.3. Метод вычисления исполнителя**

Шаблон наименования хранимой процедуры типа «Метод вычисления исполнителя»: **dbo.bpms** app calc exec  $\lt...$  (рекомендуется не более 30 символов).

## **Входные параметры**

 $@RID$  идентификатор записей из служебной таблицы dbo.sys bpms docs, где лежат идентификационные реквизиты документа текущего маршрута.

Пример запроса для получения данных: **select** \* **from** dbo.sys\_bpms\_docs **where** rid = @RID

### **Выходные параметры**

@Division – Числовой идентификатор подразделения (link из dbo.bpms\_s\_divisions).

 $@$ Executer – Числовой идентификатор исполнителя (link из dbo.s\_users).

<span id="page-12-1"></span>Основные параметры хранимой процедуры метода вычисления исполнителя с их описанием перечислены в *Таблице [7](#page-12-1)*.

## **Таблица 7. Основные параметры хранимой процедуры типа «Метод вычисления исполнителя»**

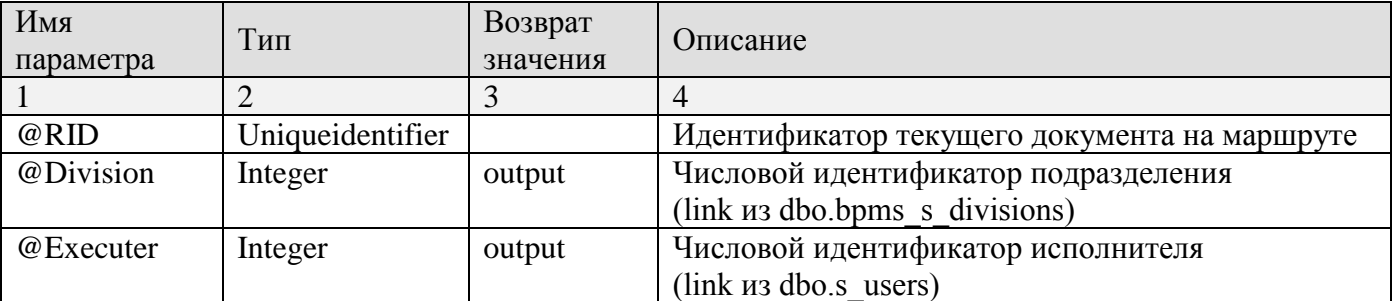

## **Пример**

Назначение исполнителем документа пользователя с логином Executer из подразделения Div. Процедура включает проверку существования логина Executer и его вхождения в подразделение с кодом Div, если указанный логин отсутствует или не входит в указанное подразделение, то исполнителем назначается инициатор документа на маршруте.

```
SET QUOTED_IDENTIFIER ON
GO
SET ANSI_NULLS ON
GO
if exists (select * from dbo.sysobjects where
                                    id = object id(N'dbo.bpms app calc exec example')
                               and OBJECTPROPERTY(id, N'IsProcedure') = 1)
```
ПК «КС БИЗНЕС-ПРОШЕССЫ»

РАЗРАБОТКА ВСПОМОГАТЕЛЬНЫХ МОДУЛЕЙ

```
drop procedure dbo.bpms app calc exec example
GO
  --!!! Метод вычисления исполнителя
\star /
create procedure dbo.bpms app calc exec example
             uniqueidentifier
  GRID
  , @Division integer output
  , @Executer integer output
\overline{a}begin
  if exists (select * from dbo.rem1 r1
                         inner join dbo.sys bpms docs sbd on (sbd.rid = @RIDand sbd.linkdoc = r1.linkand r1. number = '5'))
  begin
    set @Executer = (select su.link from dbo.s users su where loginame = 'Executer')
    set @Division = (select sd.link from dbo.bpms s divisions sd
                                                          where sd.code = 'Div')end
  -- Если исполнитель не определился, то берется исполнитель, запустивший маршрут
  set @Executer = coalesce (@Executer, (select top 1 owner from dbo.sys bpms docs
                                                           where rid = (RID))
end
GO
```
### <span id="page-13-0"></span> $1.4.$ Метод вычисления экземпляра процесса

Шаблон наименования хранимой процедуры типа «Метод вычисления экземпляра процесса»: dbo.bpms app ep <...> (рекомендуется не более 30 символов).

### Вхолные параметры

@RID - идентификатор записей из служебной таблицы dbo.sys bpms docs, где лежат идентификационные реквизиты документа текущего маршрута.

### Выходные параметры

@RIDOut - идентификатор записей данных «связанных» документов, которые необходимо обработать.

<span id="page-13-1"></span>Основные параметры хранимой процедуры метода вычисления экземпляра процесса с их описанием перечислены в Таблице 8.

## Таблица 8. Основные параметры хранимой процедуры типа «Метод вычисления экземпляра процесса»

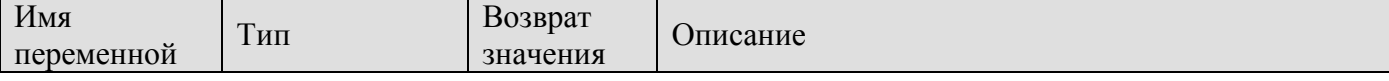

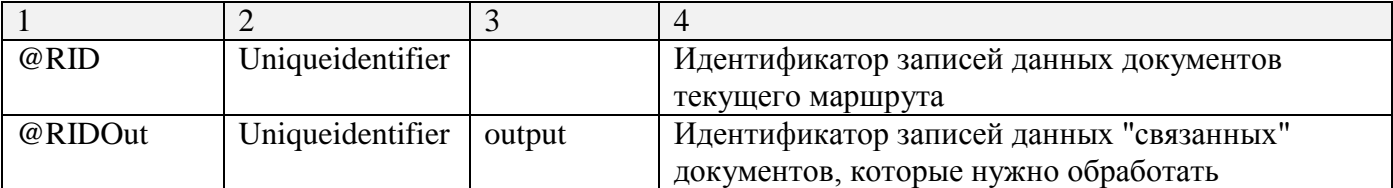

## Прикладная часть

В прикладной части производится заполнение буфера возврата dbo.sys bpms docs return основными реквизитами «связанных» документов (Таблица 9).

<span id="page-14-0"></span>В качестве идентификатора режима, если @RIDOut передан и не равен null, берется он, иначе присваивается новое уникальное значение.

## Таблица 9. Обязательные поля таблицы dbo.sys bpms docs return для заполнения

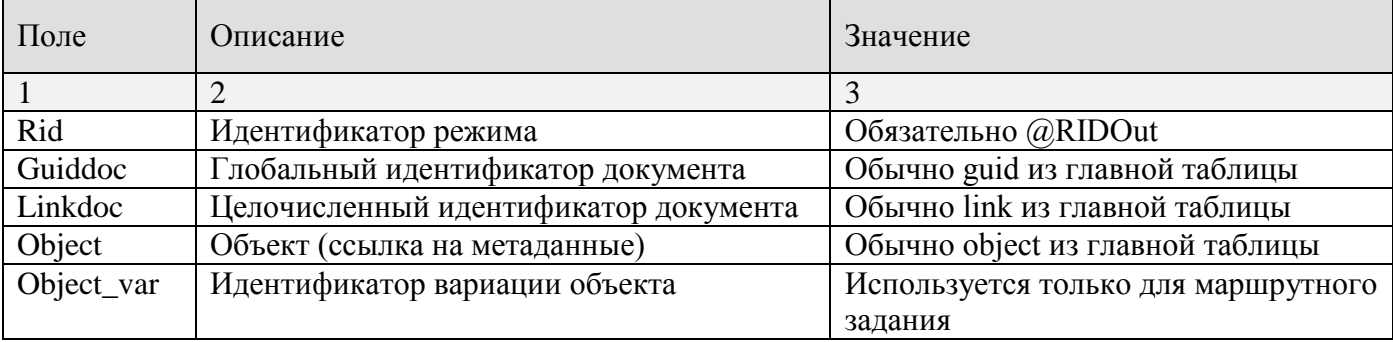

## Пример

Пример метода вычисления экземпляра процесса dbo.bpms\_app\_ep\_example.

```
set quoted identifier on
q<sub>o</sub>set ansi nulls on
q<sub>O</sub>if object id('dbo.bpms app ep example') is not null drop procedure
dbo.bpms app ep example
GO
/ *
  --!!! Вычисление экземпляра процесса
\star /
create procedure dbo.bpms app ep example
 @RID uniqueidentifier
 , @RIDOut uniqueidentifier output
\overline{a}begin
  --!!! присвоение идентификатора режима
  set @RIDOut = coalesce(@RIDOut, newid())--!!! Блок прикладной обработки и получения идентификаторов документов
  insert into dbo.sys bpms docs return (rid, quiddoc, linkdoc, object, object var)
  values (@RIDOut, 'B128EAAD-3E0F-4496-AC79-253FFC88CA43', 32718, 179, null)
end
```
GO

grant execute on dbo.bpms app ep example to public GO

### <span id="page-15-0"></span> $1.5.$ Стартовое событие

Шаблон наименования хранимой процедуры типа «Стартовое событие»: dbo.bpms app start ev <...> (рекомендуется не более 30 символов).

## Входные параметры

Отсутствуют.

## Выходные параметры

@RIDOut - идентификаторы записей данных документов, которые необходимо поставить на маршрут.

<span id="page-15-1"></span>Основные параметры хранимой процедуры метода вычисления исполнителя с их описанием перечислены в Таблице 10.

## Таблица 10. Основные параметры хранимой процедуры типа «Стартовое событие»

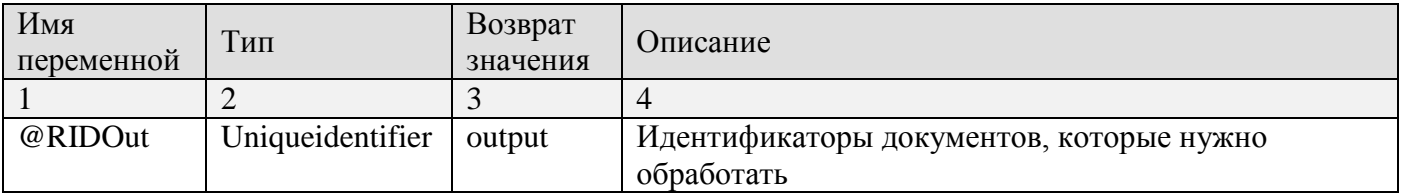

## Прикладная часть

В прикладной части производится заполнение буфера возврата dbo.sys bpms docs return основными реквизитами документов (Таблица 11).

<span id="page-15-2"></span>В качестве идентификатора режима, если @RIDOut передан и не равен null, берется он, иначе присваивается новое уникальное значение.

## Таблица 11. Обязательные поля таблицы dbo.sys bpms docs return для заполнения

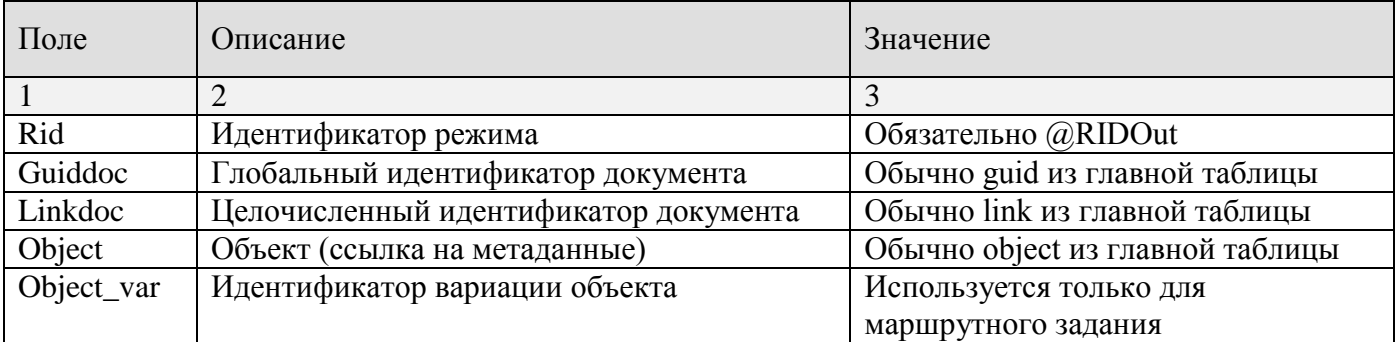

## **Пример**

```
Вычисление документов «Платежное поручение (выплаты)» с пустой датой проводки.
SET QUOTED_IDENTIFIER ON
GO
SET ANSI_NULLS ON
GO
if object_id('dbo.bpms_app_start_ev_example') is not null drop procedure 
dbo.bpms app start ev example
GO
/*
   --!!! Событие - старт маршрута
*/
create procedure dbo.bpms app start ev example
 @RIDOut uniqueidentifier output
as
begin
   --!!! присвоение идентификатора режима
  set @RIDOut = coalesce(@RIDOut, newid())
   --!!! Блок прикладной обработки и получения идентификаторов документов
   --!!! документы «Платежное поручение (выплаты)», у которых отсутствует дата 
проводки 
   insert into dbo.sys_bpms_docs_return (rid, guiddoc, linkdoc, object, object_var)
   select @RIDOut, r1.row_id, r1.link, r1.object, cast(null as integer)
      from dbo.rem1 r1 where r1.object = 172 and r1.date_exec is null
end
GO
grant execute on dbo.bpms_app_start_ev_example to public
GO
```
## <span id="page-17-0"></span>**2. ИСПОЛЬЗОВАНИЕ ХРАНИМЫХ ПРОЦЕДУР**

Для применения хранимых процедур во вспомогательных модулях программного комплекса пользователю необходимо иметь следующие права доступа (назначаются администратором программного комплекса):

на чтение, добавление и изменение справочников группы «Вспомогательные модули»;

на подсистему «Бизнес-процессы».

Для работы со вспомогательными модулями подсистемы необходимо войти в программный комплекс под логином учетной записи пользователя, подходящей под перечисленные выше требования. При входе в программный комплекс выбрать для работы комплекс «Бизнеспроцессы».

Создание и редактирование программных модулей в программном комплексе осуществляется в режимах справочников, соответствующих типам хранимых процедур и расположенных в каталоге «Вспомогательные модули» (*Рисунок [1](#page-17-1)*).

**НАВИГАТОР => СПРАВОЧНИКИ => БИЗНЕС-ПРОЦЕССЫ => ВСПОМОГАТЕЛЬНЫЕ МОДУЛИ**

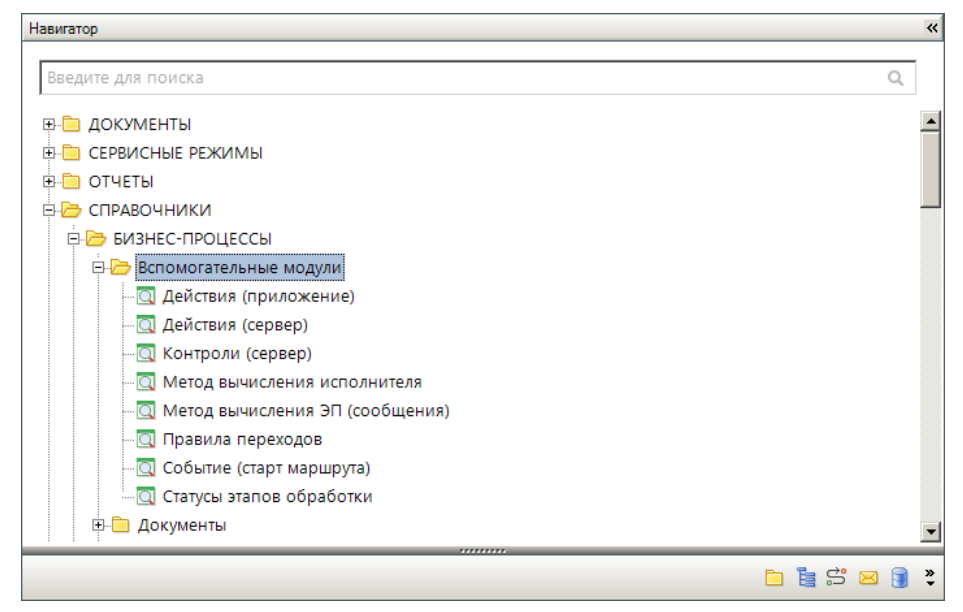

**Рисунок 1. Справочники вспомогательных модулей**

<span id="page-17-1"></span>Каждый из вспомогательных модулей содержит ссылку на определенную хранимую процедуру и позволяет выполнять её при движении документов по маршруту. При этом вспомогательный модуль позволяет переопределять значения параметров-констант хранимой процедуры, что дает возможность использовать одну и ту же хранимую процедуру для создания различных вспомогательных модулей.

## **Основные реквизиты вспомогательных модулей**

Основные реквизиты вспомогательных модулей (*Рисунок [2](#page-18-0)*):

- *Код* уникальный код модуля (рекомендуется в составе кода использовать имя вызываемой им хранимой процедуры).
- *Наименование* наименование модуля, описывающее выполняемые им действия.
- *Краткое наименование* сокращенное наименование модуля.

 *Исполняемый код* – исполняемый код вспомогательного модуля в формате XML, содержит имя вызываемой хранимой процедуры (proc name) и параметров (param name, value), с которыми она выполняется в рамках данного модуля.

| * Действия (сервер) |                                                                                                    | $\Box$                   |
|---------------------|----------------------------------------------------------------------------------------------------|--------------------------|
| 1 A - 1<br>- 61     |                                                                                                    |                          |
| Код:                |                                                                                                    |                          |
| Наименование:       |                                                                                                    |                          |
| Кр. Наименование:   |                                                                                                    |                          |
|                     | Действие (сервер)                                                                                                    |                          |
| Исполняемый код:    | <proc name="dbo.?????????????"><br/><param name="RID" value="RID"/><br/><param name="InProcStatus" value="InProcStatus"/><br/><param name="NoteLastChange" value="NoteLastChange"/><br/><param name="RIDOut" value="RIDOut"/><br/><param name="ProtRID" value="ProtRID"/><br/><math>&lt;</math>/proc&gt;</proc> | $\overline{\phantom{a}}$ |
|                     |                                                                                                    |                          |

**Рисунок 2. Окно создания/редактирования вспомогательного модуля**

<span id="page-18-0"></span>При создании нового модуля в списке параметров перечисляются все возможные для данного типа хранимой процедуры параметры.

## **Параметры хранимой процедуры**

Просмотр, изменение исполняемого кода вспомогательного модуля осуществляется в окне редактора XML (Рисунок [3](#page-18-1)), которое открывается по кнопке **следа** от поля *Исполняемый код*. В данном окне осуществляется привязка и настройка хранимых процедур к модулю.

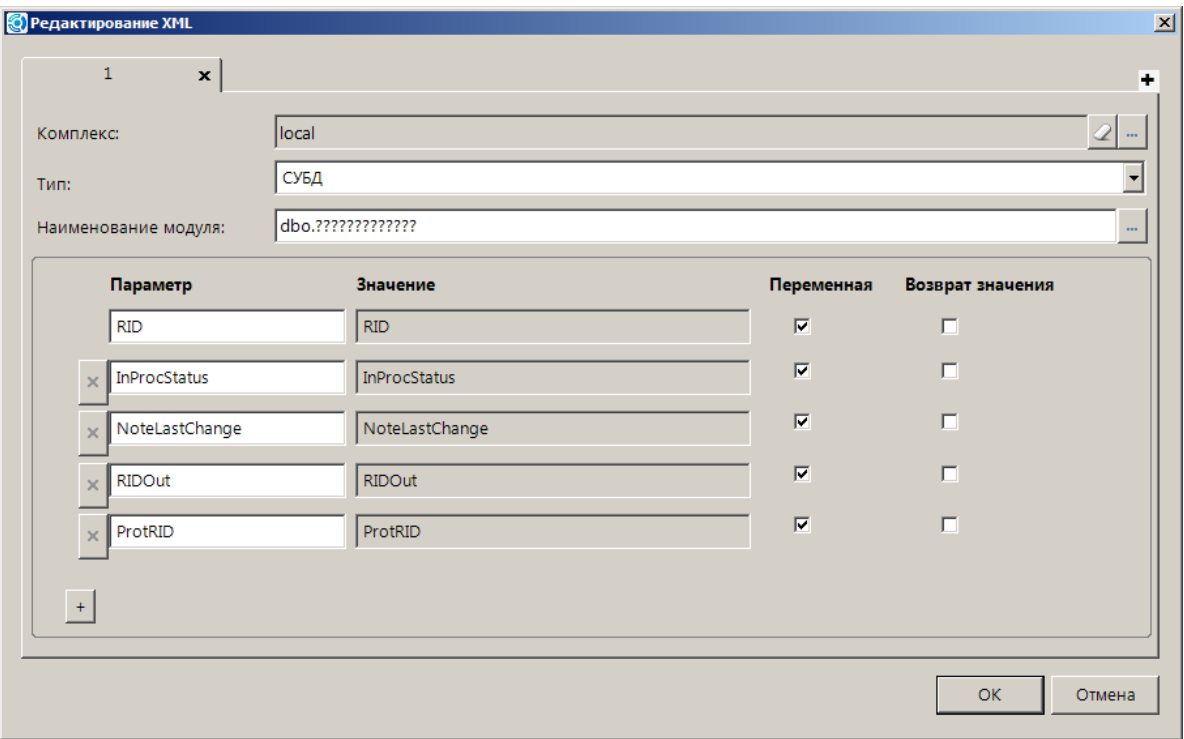

<span id="page-18-1"></span>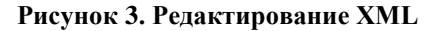

В поле *Наименование модуля* указывается имя вызываемой хранимой процедуры.

В нижней части вкладки перечисляются параметры хранимой процедуры:

- *Параметр* имя параметра.
- *Значение* значение параметра, если он является константой. Значение, указанное в данном поле, переопределяет значение, указанное в тексте хранимой процедуры. Для правил перехода допускается указывать значение '\$VAR\$', которое означает, что значение константы будет указываться непосредственно в настройках маршрута.
- *Переменная* тип параметра (переменная или константа). Для переменных необходимо установить флажок, для констант оставить пустое поле.
- *Возврат значения* переменные возврата.

Для добавления нового параметра необходимо нажать кнопку • в нижней части списка, для удаления параметра – кнопку  $\geq$  рядом с его именем. Обязательные параметры недоступны для удаления.

Для случаев, когда требуется создать несколько вспомогательных модулей со схожими алгоритмами выполняемых действий, которые отличаются значениями одной или нескольких констант (например, простановка различных аналитических признаков), достаточно использовать одну хранимую процедуру. Для этого в хранимой процедуре необходимо ввести параметрыконстанты, а их значения определять непосредственно во вспомогательных модулях (*Рисунок [4](#page-19-0)*).

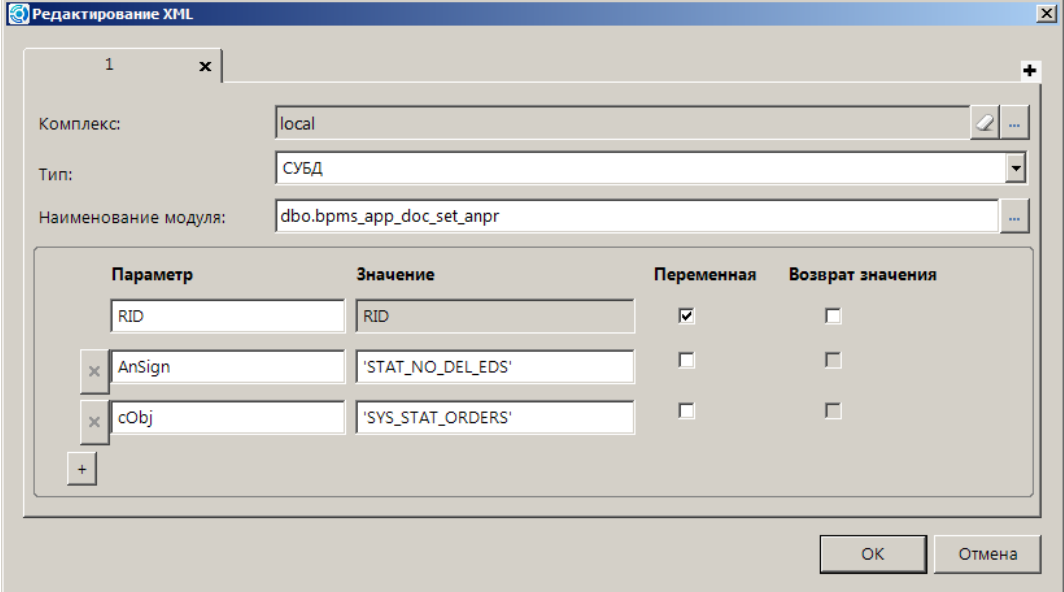

**Рисунок 4. Переопределение параметров-констант хранимой процедуры**

<span id="page-19-0"></span>Для правил перехода в качестве значения одной из констант допускается указывать значение '\$VAR\$' (*Рисунок [5](#page-20-0)*), которое означает, что конечное значение данной константы будет задаваться в настройках маршрута, в котором применяется данное правило (*Рисунок [6](#page-20-1)*).

ПК «КС БИЗНЕС-ПРОЦЕССЫ» РАЗРАБОТКА ВСПОМОГАТЕЛЬНЫХ МОДУЛЕЙ

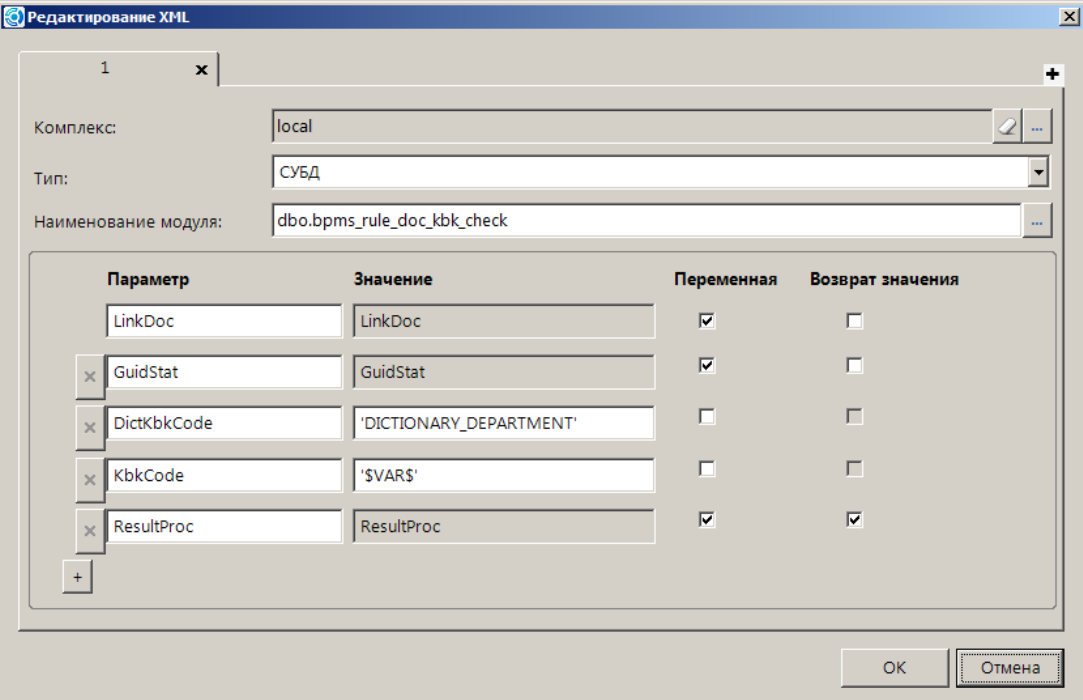

**Рисунок 5. Использование значения '\$VAR\$' в правила перехода**

<span id="page-20-0"></span>Таким образом, один и тот же вспомогательный модуль может быть использован в разных ситуациях для проверки различных условий.

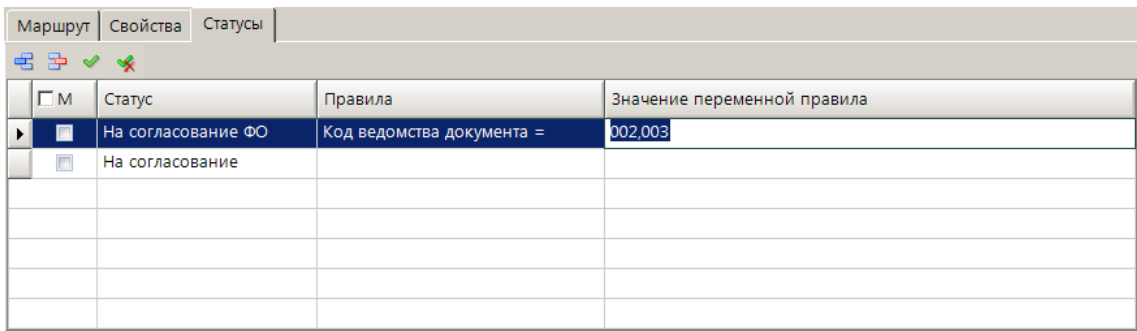

## **Рисунок 6. Значение переменной правила**

## <span id="page-20-1"></span>**Просмотр/изменение текста хранимой процедуры**

При нажатии кнопки **- справа от наименования модуля открывается окно редактора SQL**запросов с текстом процедуры, если в базе данных существует хранимая процедура с таким именем, или шаблон для создания новой хранимой процедуры (*Рисунок [7](#page-21-0)*).

Просмотр/изменение текста процедуры доступно только пользователям, включенным в группы доступа роли db\_owner или sysadmin.

### ПК «КС БИЗНЕС-ПРОЦЕССЫ» РАЗРАБОТКА ВСПОМОГАТЕЛЬНЫХ МОДУЛЕЙ

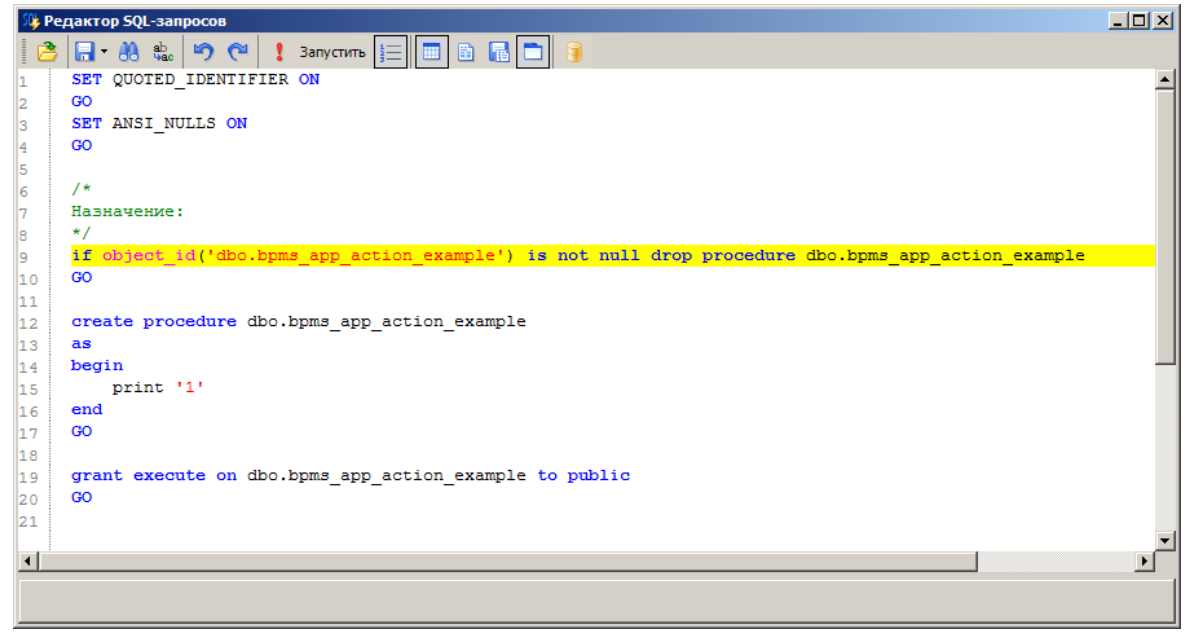

**Рисунок 7. Редактор SQL-запросов**

<span id="page-21-0"></span>Создание (обновление) хранимой процедуры в базе данных осуществляется по кнопке **Запустить** или клавише <F5>.

### <span id="page-22-0"></span>ОПИСАНИЕ ТАБЛИЦ БАЗЫ ДАННЫХ  $\overline{3}$ .

<span id="page-22-1"></span>Передача данных между выполняемыми программными модулями осуществляется через специальные таблицы.

### Таблица dbo.sys bpms docs  $3.1.$

Таблица dbo.sys\_bpms\_docs (Таблица 12) - служебная (входная) таблица, которая содержит идентификационные реквизиты всех документов, находящихся на маршрутах бизнес-процессов.

<span id="page-22-2"></span>Таблица dbo.sys\_bpms\_docs используется для передачи данных между выполняемыми программными модулями.

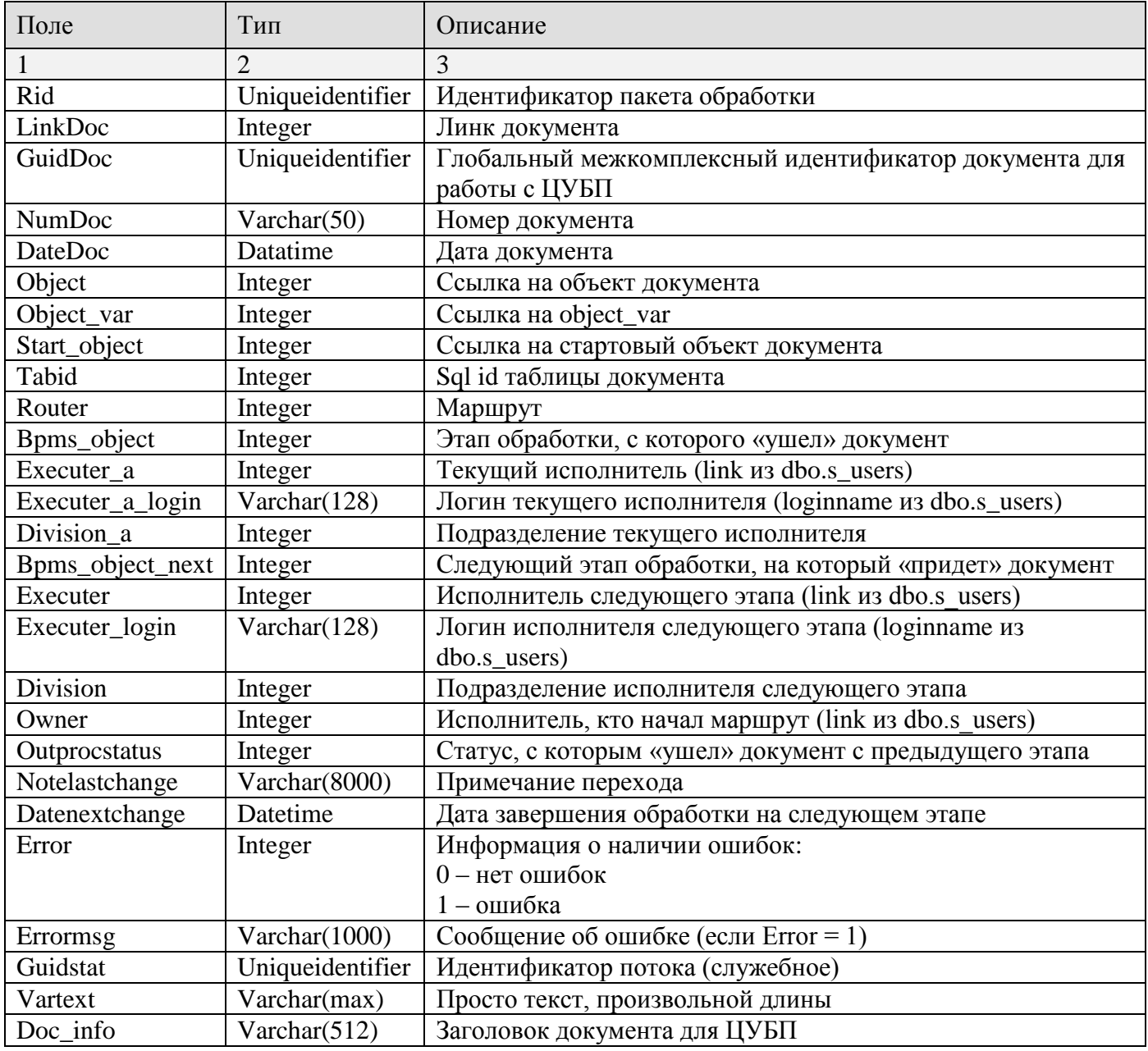

## Таблица 12. Структура таблицы dbo.sys bpms docs

## **3.2. Таблица dbo.sys\_link**

<span id="page-23-0"></span>Буферная таблица **dbo.sys\_link** (*Таблица [13](#page-23-2)*) содержит идентификационные данные документов (выборку из таблицы dbo.sys\_bpms\_docs по полю Rid) для обработки хранимой процедурой.

<span id="page-23-2"></span>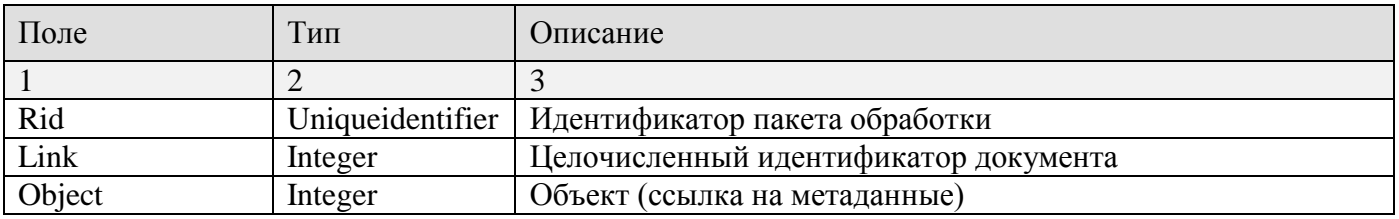

## **Таблица 13. Структура таблицы dbo. dbo.sys\_link**

## <span id="page-23-1"></span>**3.3. Таблица dbo.bpms\_document\_router\_state**

Таблица состояний документов на маршруте **dbo.bpms\_document\_router\_state** (*Таблица [14](#page-23-3)*) содержит информацию об активных этапах обработки документов.

<span id="page-23-3"></span>Таблица **dbo.bpms\_document\_router\_state** служит для получения реквизитов документов при выполнении серверных правил.

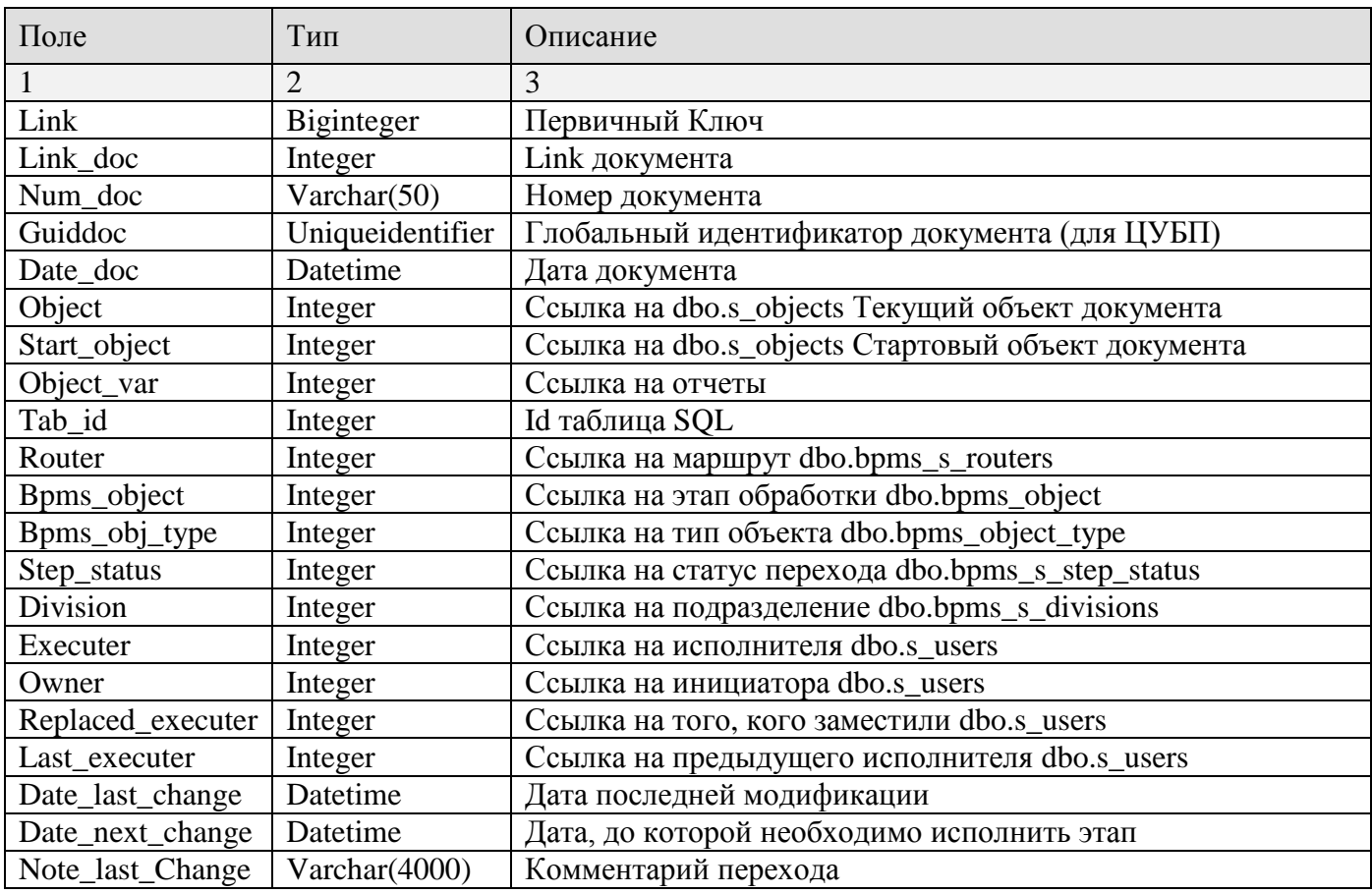

## **Таблица 14. Структура таблицы dbo.bpms\_document\_router\_state**

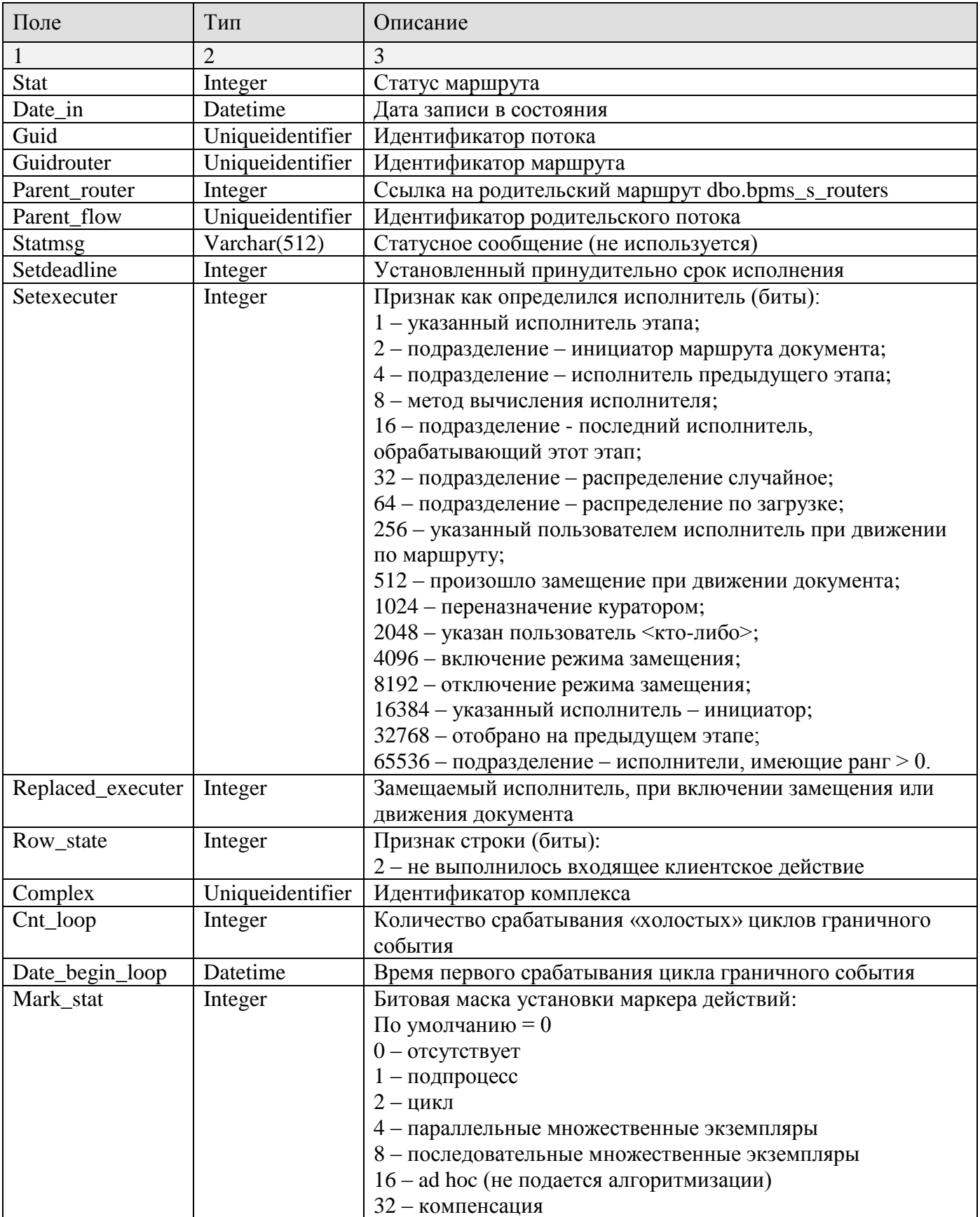

# **Приложение 1. Хранимые процедуры серверных действий**

<span id="page-25-0"></span>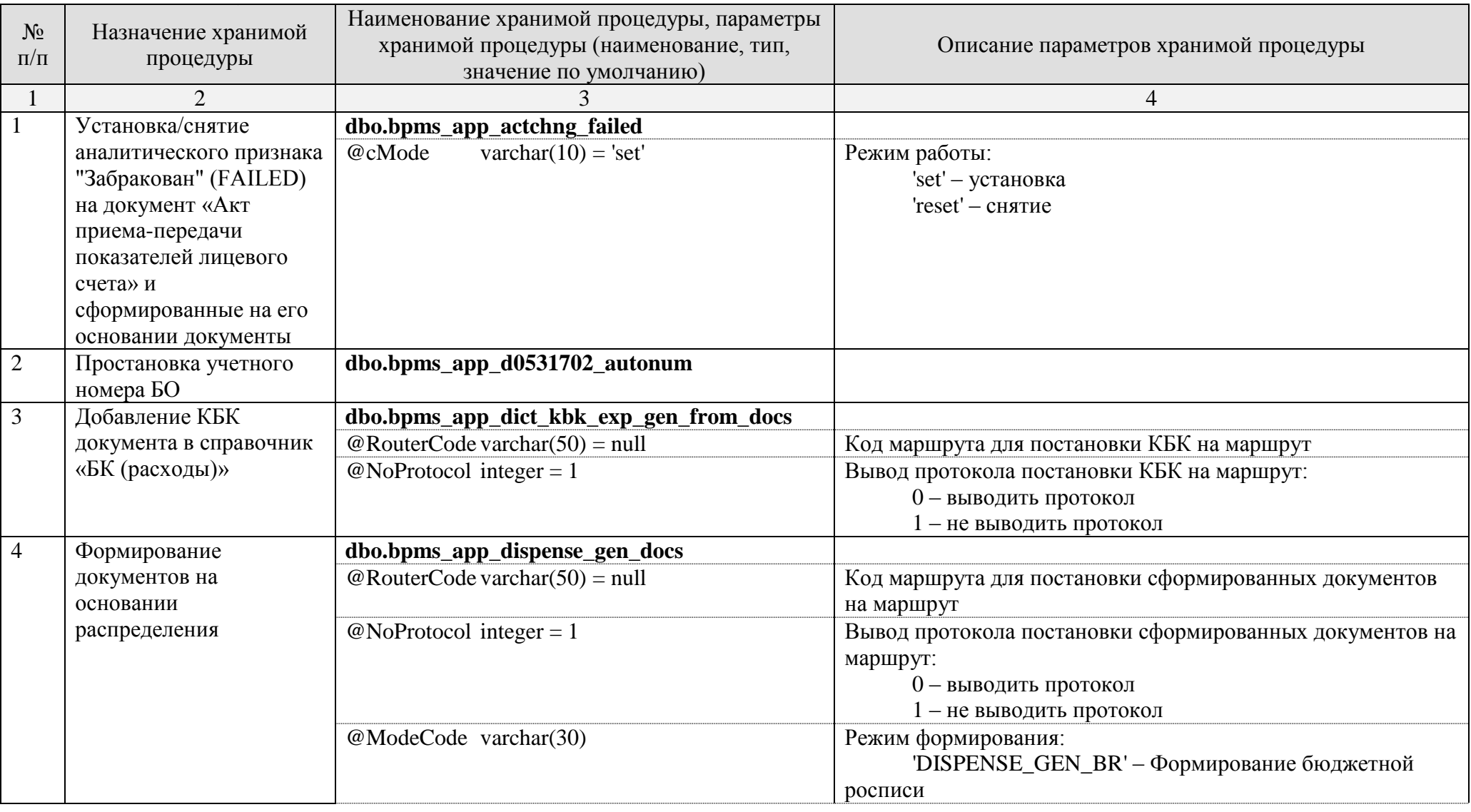

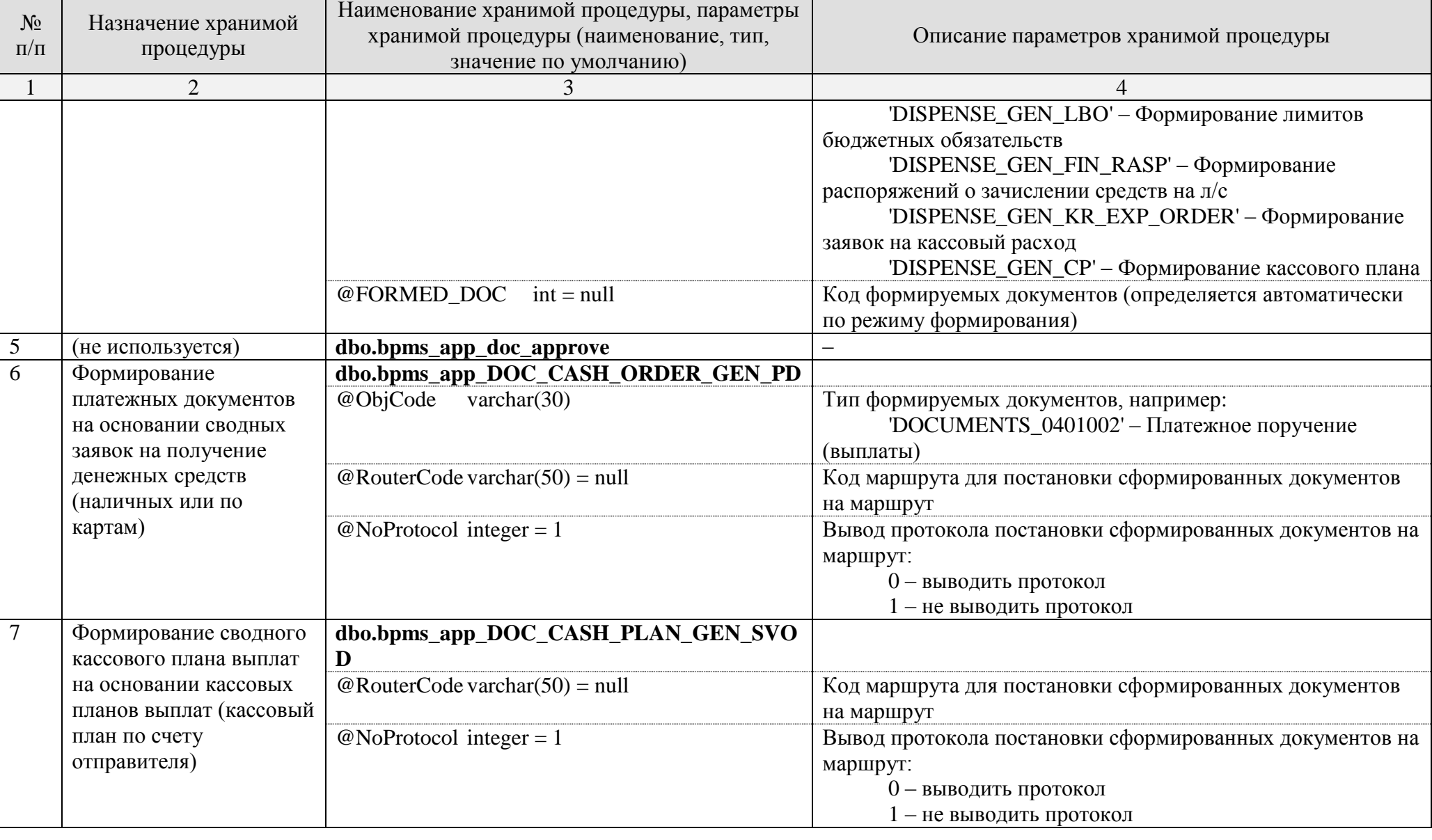

ПК «КС БИЗНЕС-ПРОЦЕССЫ» РАЗРАБОТКА ВСПОМОГАТЕЛЬНЫХ МОДУЛЕЙ

![](_page_27_Picture_268.jpeg)

РЕДАКЦИЯ 01

![](_page_28_Picture_200.jpeg)

![](_page_29_Picture_203.jpeg)

![](_page_30_Picture_232.jpeg)

![](_page_31_Picture_217.jpeg)

РАЗРАБОТКА ВСПОМОГАТЕЛЬНЫХ МОДУЛЕЙ

### ПК «КС БИЗНЕС-ПРОЦЕССЫ»

![](_page_32_Picture_13.jpeg)

РЕДАКЦИЯ 01

![](_page_33_Picture_207.jpeg)

![](_page_34_Picture_261.jpeg)

![](_page_35_Picture_131.jpeg)

# **Приложение 2. Хранимые процедуры серверных контролей**

<span id="page-36-0"></span>![](_page_36_Picture_224.jpeg)

![](_page_37_Picture_216.jpeg)

![](_page_38_Picture_172.jpeg)

![](_page_39_Picture_128.jpeg)

# **Приложение 3. Хранимые процедуры правил перехода**

<span id="page-40-0"></span>![](_page_40_Picture_240.jpeg)

ПК «КС БИЗНЕС-ПРОЦЕССЫ» РАЗРАБОТКА ВСПОМОГАТЕЛЬНЫХ МОДУЛЕЙ

![](_page_41_Picture_237.jpeg)

РЕДАКЦИЯ 01

РАЗРАБОТКА ВСПОМОГАТЕЛЬНЫХ МОДУЛЕЙ

### ПК «КС БИЗНЕС-ПРОЦЕССЫ»

![](_page_42_Picture_13.jpeg)

РАЗРАБОТКА ВСПОМОГАТЕЛЬНЫХ МОДУЛЕЙ

## ПК «КС БИЗНЕС-ПРОЦЕССЫ»

![](_page_43_Picture_13.jpeg)

![](_page_44_Picture_155.jpeg)

## **Приложение 4. Хранимые процедуры методов вычисления**

<span id="page-45-0"></span>![](_page_45_Picture_89.jpeg)

## Приложение 5. Модули клиентских действий

<span id="page-46-0"></span>![](_page_46_Picture_15.jpeg)

РАЗРАБОТКА ВСПОМОГАТЕЛЬНЫХ МОДУЛЕЙ

## ПК «КС БИЗНЕС-ПРОЦЕССЫ»

![](_page_47_Picture_13.jpeg)

![](_page_48_Picture_227.jpeg)

![](_page_49_Picture_202.jpeg)

РАЗРАБОТКА ВСПОМОГАТЕЛЬНЫХ МОДУЛЕЙ

## ПК «КС БИЗНЕС-ПРОЦЕССЫ»

![](_page_50_Picture_14.jpeg)

<span id="page-51-0"></span>

# **ПЕРЕЧЕНЬ СОКРАЩЕНИЙ**

![](_page_51_Picture_81.jpeg)

# **ЛИСТ РЕГИСТРАЦИИ ИЗМЕНЕНИЙ**

<span id="page-52-0"></span>![](_page_52_Picture_47.jpeg)